# **01** 版 **USBKey** 使用说明书

感谢您使用北京中认环宇信息安全技术有限公司(CQCCA)颁发 的数字证书,为了安全保存您的数字证书,数字证书通过 USBKey 保 存,USBKey 里的数字证书不可复制和导出。为了您更加了解和使用 我公司的 USBKey,我们将从以下五个方面对 USBKey 做一些简单介绍。

#### **(**一**) USBKey** 与数字证书

数字证书是个人或企业在互联网上的身份标识,由权威公正的第 三方机构即 CA 中心签发的, 以数字证书为核心的加密技术可以对网 络上传输的信息进行加密和解密、数字签名和签名验证,确保网上传 递信息的机密性、完整性,以及交易实体身份的真实性,签名信息的 不可否认性,从而保障网络应用的安全性。

USBKey 是数字证书的存储介质, 您需要务必妥善保管。USBKey 设置有保护密码,使用 USBKey 时需要输入该口令进行验证。

#### **(**二**)** 如何安装 **USBKey** 驱动程序

我们已将 USBKey 驱动安装程序刻入光盘中, 您可以参照以下步 骤,直接安装驱动程序。

 $\overline{\mathfrak{F}}$ 一步, 请您登陆中认环宇数字中心网站 [www.cqcca.com。](http://www.cqcca.com/)

第二步,请在左侧导项栏"USBKey 管理"中选择"USBKey 驱动下载"。 第三步, 请您单击选择"USBKey 驱动程序下载"。

(7) 北京中认环宇信息安全技术有限公司 **CQCCA** CQC Certificate Authority

- 第四步,请您保存驱动程序文件,单击"保存"。
- 第五步,保存在您所使用的电脑上。
- 第六步,文件下载完成后,点击"打开文件夹"。
- 第七步, 双击压缩文件 ePass2001-CQCCA, 解压缩。
- 第八步,默认释放到本地文件夹中。

第九步, 在安装驱动程序之前, 请确认不要插入 USBKey, 并暂时关 闭您的杀毒软件及安全卫士。双击"ePass2001-CQCCA" 驱动安装程 序。

第十步,点击"安装"。

第十一步,点击"完成"。此时驱动程序安装完成。

**(**三**)** 如何安装 **CQCCA** 签名组件

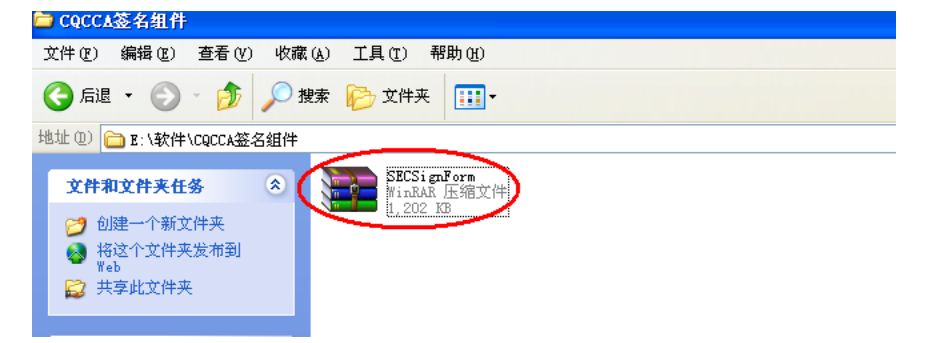

第一步, 在您开始安装 CQCCA 签名组件程序之前, 请先关闭您的浏览 器,以免安装程序时出现错误。

在您的光盘中找 出" SECSignForm.exe "文件。双击压缩文件 SECSignForm,解压缩。双击"SECSignForm.exe"。安装 CQCCA 签名 组件程序。

# **(**四**)** 如何使用 **USBKey** 管理程序修改密码

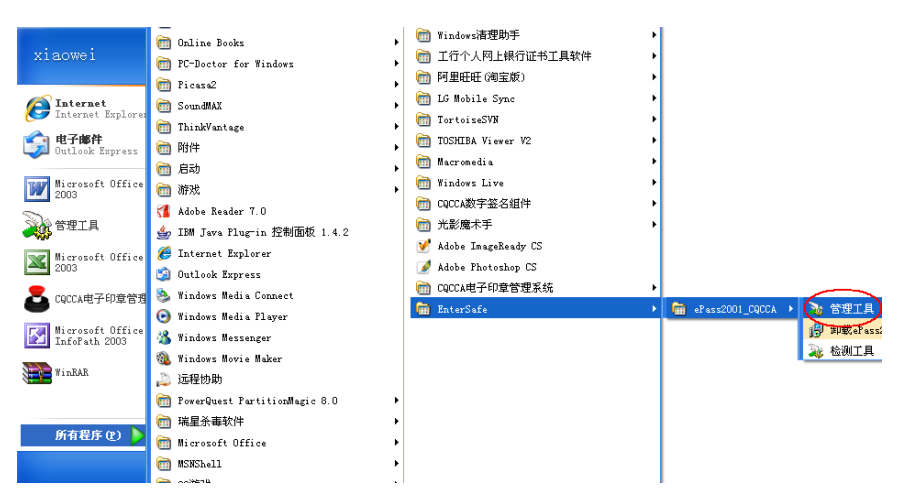

第一步,在"开始"中选择"所有程序",选择"EnterSafe",选择 "ePass2001-CQCCA",选择"管理工具"。

第二步,选择"令牌名",点击"登录"。

第三步,输入您的 USBKey 密码,我们设置的初始密码是"cacca"。 第四步, 为了防止他人使用您的 USBKey, 建议您修改密码。 点击 "修 改用户 PIN 码"。

第五步,请您设置您的密码,并"确认"。(我们设置的初始密码是 "cqcca")。请牢记该密码。

#### **(**五**)** 如何使用 **USBKey** 管理程序修改令牌名

第一步,为防止您与他人的 USBKey 混淆,请点击"修改令牌名"。

第二步,将默认的"ePass Token",改为您的姓名。

第三步, 如果您申请了电子印章功能, USBKey 中有两张证书, 如果 您没有申请此功能,则无电子印章证书,USBKey 中只有一张证书。

# **(**六**)** 当您遇到问题时怎么办

如果您的 USBKey 出现不能正常使用的情况,可以先用检测工具进

### 行自检。

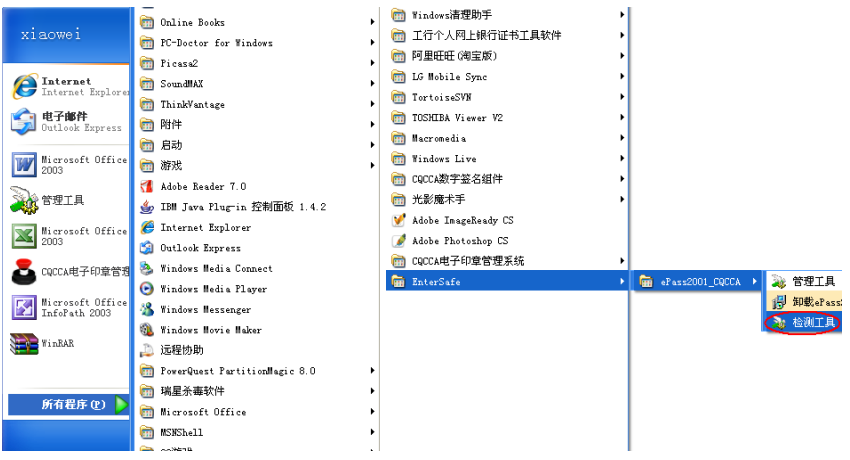

第一步, 在"开始"中选择"所有程序",选择"EnterSafe",选择 "ePass2001-CQCCA",选择"检测工具"。

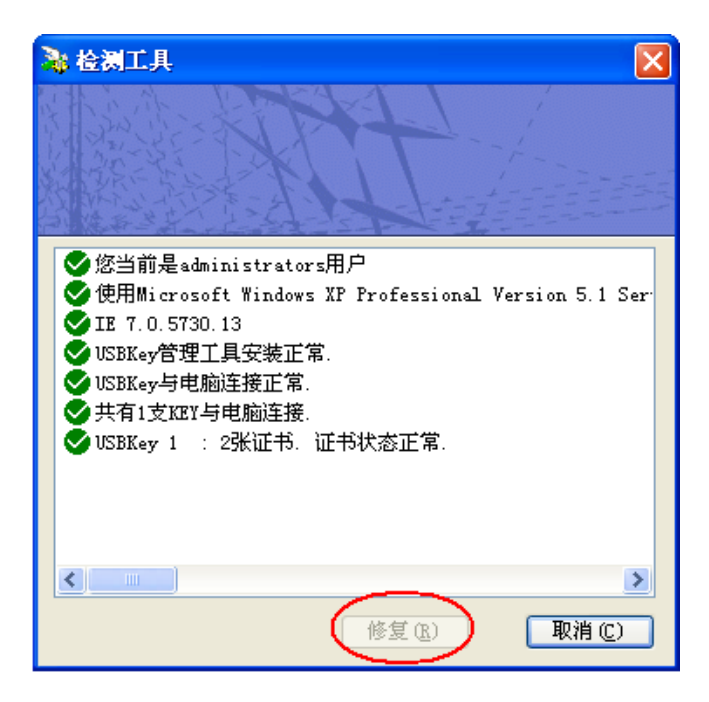

第二步,检测工具主要检测以下几项:

检测当前用户权限(admin,user)

2 北京中认环宇信息安全技术有限公司 CQC Certificate Authority **CQCCA** 

检测当前操作系统,IE 版本;

检测 KEY 内证书状态(有效期,是否被正常注册到 IE)

检测驱动以及管理工具安装是否正常

检测工具还有修复功能。其修复功能可以协助您在驱动安装下正常情 况下,去注册证书。正常安装情况下,USBKEY 内的证书是自动注册 到 IE 中的, 如有特殊情况在 IE 内没有找到证书, 可以用修复功能去 手动注册证书。

第三步, 在您使用检测工具检测后, 仍出现无法使用 USBKey 登陆系 统的情况,请与我们的客户服务人员联系。